## Download Free Mi[crosoft 70-511 VCE Files From Brain](http://www.itcertvce.com/?p=916)dump2go - Get Microsoft 70-511 Certification Right Now (241-250)

### **MICROSOFT NEWS: 70-511 Exam Questions has been Updated Today! Get Latest 70-511 VCE and 70-511 PDF Instantly! Welcome to Download the Newest Braindump2go 70-511 VCE&70-511 PDF Dumps:**

http://www.braindump2go.com/70-511.html (300 Q&As) We never believe in second chances and Braindump2go brings you the best 70-511 Exam Preparation Materials which will make you pass in the first attempt.We guarantee all questions and answers in our 70-511 Dumps are the latest released,we check all exam dumps questions from time to time according to Microsoft Official Center, in order to guarantee you can read the latest questions! Exam Code: 70-511Exam Name: TS: Windows Applications Development with Microsoft .NET Framework 4Certification Provider: MicrosoftCorresponding Certifications: MCPD, MCPD: Windows Developer 4, MCTS, MCTS: Microsoft .NET Framework 4, Windows Applications70-511 Dumps PDF,70-511 PDF,70-511 VCE,70-511 eBook,70-511 Study Guide,70-511 Certification,70-511 Exam Questions,70-511 Book,70-511 Dump,70-511 eBook PDF,70-511 Exam Preparation,70-511 Dumps Free,70-511 Braindumps,70-511 Practice Tests,70-511 Practice Exam,70-511 Practice Test Free,70-511 TS: Windows Applications Development with Microsoft .NET Framework 4 TS: Windows Applications Development

### **Framework 4: 70-511**

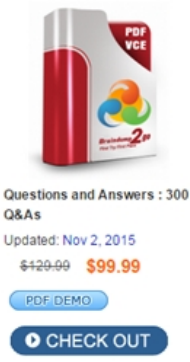

511 exam, is a Microsoft Certification Braindump2go has assembled to tal In the 70-511 exam resources, you v helping to ready you for your succes

**Product Description Exam** Exam Number/Code: 70-511 "TS: Windows Applications Develop

#### **Free Demo Download**

Braindump2go offers free demo for Microsoft .NET Framework 4). You c our practice exams before you decid

Printable PDF Premium

 QUESTION 241You are developing a Windows Presentation Foundation (WPF) application. The MainWindow.xaml file contains a TreeView control with a DataTemplate that displays three levels in the following hierarchical order:1. Householda. Parentsi. ChildrenYou need to ensure that a Menu control is configured to display the same hierarchy. What should you do? A. Set the ItemSource for the Menu control to the ResourceKey value of the TreeView's ItemTemplate. Set the ResourceKey for the Menu control's ItemTemplate to the Key value for the DataTemplate.B. Set the ItemSource for the Menu control to the ItemSource value of the TreeView control.Set the ResourceKey for the Menu control's ItemTemplate to the ResourceKey value for the TreeView's ItemTemplate.C. Set the ItemSource for the Menu control to the ItemSource value of the TreeView control.Set the ResourceKey for the Menu control's ItemTemplate to the Key value for the DataTemplate.D. Set the ItemSource for the Menu control to the ResourceKey value of the TreeView's ItemTemplate. Set the ResourceKey for the Menu control's ItemTemplate to the ItemSource value for the TreeView. Answer: B QUESTION 242You use Microsoft .NET Framework 4 to create a Windows Presentation Foundation (WPF) application. You write the following code fragment.You need to implement the MyProject.AverageConverter

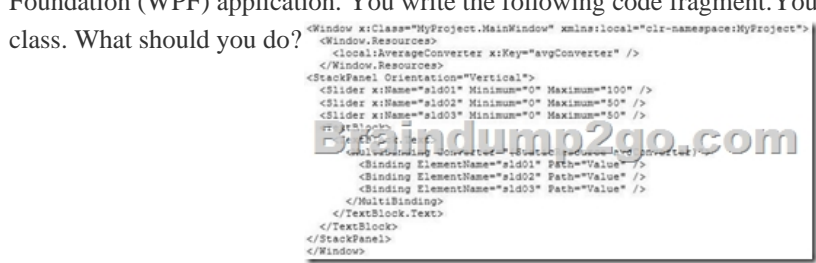

Inherit from the TypeConverter class.B. Implement the IValueConverter interface.C. Apply the TypeConverterAttribute attribute.D. Implement the IMultiValueConverter interface. Answer: D QUESTION 243You are developing a Windows Presentation Foundation (WPF) application. You use the following markup segment to add a Button control to the design surface of the MainWindow.xaml file. < Window x:Class="Sample.MainWindow"  $xmlns="...$  $xmlns:x="..."$ FILE STATE THE FILE 1 Pour cutamento de Los Content="Copy" />  $\langle$ /Grid> </Window>

You add the following code segment to the code-behind file for HainWindow. Dim copyCommand As CommandBinding =

```
I = H \circ p Aler
Experience Command Excursed
                                       0 \,m
  AddressOf copyCommand_Executed)
Me.CommandBindings.Add(copyCommand)
```
 The application will be deployed in an environment that requires alternate key mappings. You need to remove the CTRL+ C input gesture and replace it with the ALT+ C input gesture. What should you do?<sup>CA</sup> Add the following code segment to the MainWindow.xaml file.

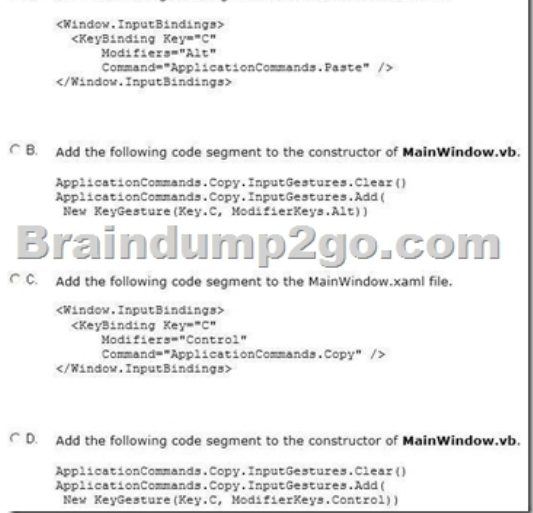

A. Option AB. Option BC. Option CD. Option D Answer: B QUESTION 244You are developing a Windows Presentation Foundation (WPF) application that displays financial data. The following style is applied to every Label control that displays

currency. (Line numbers are included for reference only.)  $_{02}^{01}$ 

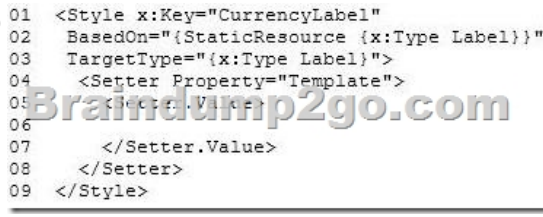

 You need to ensure that the style is updated to meet the following requirements regarding currency:- It must be right-aligned.- It must display the number with the regional currency settings. Which markup segment should you insert at line 06? CA <ControlTemplate>

<Label HorizontalAlignme Content="{Binding Stri </ControlTemplate>

 $C$  B <ControlTemplate> <ContentPresenter Horizo ContentStringFormat="{ </ControlTemplate>

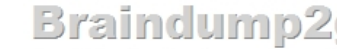

 $C$  C. <ControlTemplate TargetTyp <Label HorizontalAlignme Content="{Binding Stri </ControlTemplate>

 $CD$ <ControlTemplate TargetTyp <ContentPresenter Horizo ContentStringFormat="{ </ControlTemplate>

A. Option AB. Option BC[. Option CD. Option D Answer: A QUESTION 245You](http://www.itcertvce.com/?p=916) are developing a Windows Presentation Foundation (WPF) application that plays video clips. The markup is as follows.You need to ensure that the current running time of the video is automatically updated and displayed in CurrentRunTime. What should you do? <MediaElement x:Name="myMediaElement">

<EventTrigger RoutedEvent="MediaElement.Loaded" <EventTrigger.Actions> <BeginStoryboard> <Storyboard SlipBehavior="Slip"> xstorypoard slippenavior="slip"><br>
(MediaTimeline"x:Mame="myMediaTimeline"<br>
(Storypoard> D<sup>22</sup>: 000000000 </BeginStoryboard> </EventTrigger.Actions> </EventTrigger> </MediaElement.Triggers> </MediaElement> <TextBlock x:Name="CurrentRunTime" />

A. Register for the myMediaTimeline Changed event and add the following line in the event handler.CurrentRunTime.Text = myMediaElement.Clock.ToString()B. Register for the myMediaTimeline CurrentTimelnvalidated event and add the following line in the event handler.CurrentRunTime.Text = myMediaElement.Position.ToString()C. Register for the myMediaTimeline Changed event and add the following line in the event handler.CurrentRunTime.Text = myMediaElement.Position.ToString()D. Register for the myMediaTimeline CurrentTimelnvalidated event and add the following line in the event handler. CurrentRunTime.Text = myMediaElement.Clock.ToString() Answer: B QUESTION 246You are deploying a Windows Forms application. You use the Publishing wizard within Visual Studio to configure ClickOnce options.You need to ensure that a custom zone is created with specific permissions within the security tab of Visual Studio.What should you do? A. Enable the ClickOnce security settings. Then edit the deployment.application file.B. Disable the ClickOnce security settings. Then edit the deployment.application file.C. Enable the ClickOnce security settings. Choose the "This is a Full Trust Application" radio button.Then edit the app.manifest file.D.

 Enable the ClickOnce security settings. Choose the "This is a Partial Trust Application" radio button. Then edit the app.manifest file. Answer: D QUESTION 247You are developing a Windows Presentation Foundation (WPF) application. The application configuration file is maintained in source control and must not be modified. You need to ensure that developers can override individual settings. Which XML segment should you use in the application configuration file? CA <connectionstrings>

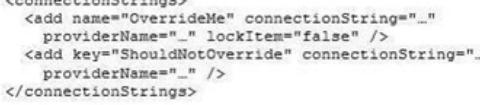

 $C$  $B$ <appSettings configSource="user.config"> <add key="OverrideMe" value="\_"/><br><add key="ShouldNotOverride" value="\_"/> </appSettings>

# Braindump2go.com

- <appSettings file="user.config"> <add key="OverrideMe" value="\_"/> <add key="ShouldNotOverride" value=".."/> </appSettings>
- C D. <connectionStrings configSource="user.config"> <add name="OverrideMe" connectionString="...<br>providerName="..." /> <add name="ShouldNotOverride" connectionString=" providerName="\_" /> </connectionStrings>

A. Option AB. Option BC. Option CD. Option D Answer: C QUESTION 248You use Microsoft .NET Framework 4 to create a Windows Presentation Foundation (WPF) application. You write the following code fragment.You need to implement the MyProject.MyConverter class.What should you do?

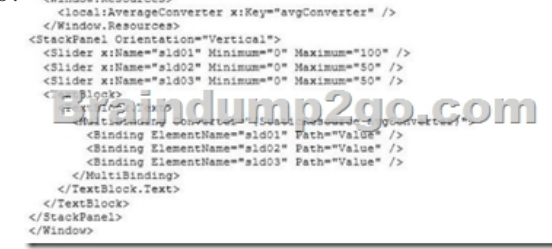

A. Implement the IValueCo[nverter interface.B. Implement the IMultiValueConverter](http://www.itcertvce.com/?p=916) interface.C. Inherit from the TypeConverter class.D. Apply the TypeConverterAttribute attribute. Answer: A QUESTION 249You are developing a Windows Presentation Foundation (WPF) application that contains a custom Button control.The custom Button control can be set as active by setting an IsActive property to True. You need to ensure that the IsActive property can be bound to a business object.What should you do on the custom Button control? A. Implement IsActive as a Microsoft .NET property.B. Implement IsActive as a Dependency property.C. Implement INotifyPropertyChanged.D. Implement IQueryable. Answer: B QUESTION 250You use Microsoft .NET Framework to create a Windows Presentation Foundation (WPF) application. You create a window that contains a Button control and a MenuItem control. Both controls are labeled "Add sugar." The Command properties of the Button and MenuItem controls are set to the same RoutedCommand named AddSugarCommand.You write the following code segment.Private Sub CanAddSugar(sender As Object, e As CanExecuteRoutedEventArgs) ...End SubYou need to ensure that when the CanAddSugar method sets e.CanExecute to false, the MenuItem and Button controls are disabled.What should you do? A. Create an event handler for the CanExecuteChanged event of the AddSugarCommand command. Call the CanAddSugar method from within the event handler.B. Inherit the AddSugarCommand from the RoutedUICommand class instead of the RoutedCommand class. Call the CanAddSugar method from within the constructor of the AddSugarCommand command.C. Add a CommandBinding object to the CommandBinding property of the MenuItem control. Set the CanExecute property of the CommandBinding object to the CanAddSugar method.D. Add a CommandBinding object to the CommandBindings property of the window. Set the Command property of CommandBinding to the AddSugarCommand command. Set the CanExecute property of the CommandBinding object to the CanAddSugar method. Answer: D Braindump2go Latest 70-511 Exam Dumps Released! 100% Real Questions - Dumps Qulification is the secret of Success! Prepare yourself to Face the 70-511 Exam with Real Exam Questions from Microsoft Official Exam Center, walk into the Testing Centre with confidence.

**TS: Windows Applications Development with Microso Framework 4: 70-511** 

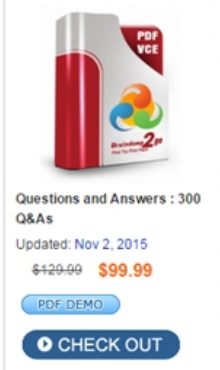

## Exam Number/Code: 70-511

"TS: Windows Applications Development with Microsoft .NET Frame 511 exam, is a Microsoft Certification. With the complete collection o Braindump2go has assembled to take you through 300 Q&As to you In the 70-511 exam resources, you will cover every field and catego helping to ready you for your successful Microsoft Certification.

Product Description Exam Number/Code: 70-511

#### **Free Demo Download**

Braindump2go offers free demo for 70-511 exam (TS: Windows App Microsoft.NET Framework 4). You can check out the interface, ques our practice exams before you decide to buy it.

Printable PDF Premium VCE + VCE Simulator

FREE DOWNLOAD: NEW UPDATED 70-511 PDF Dumps & 70-511 VCE Dumps from Braindump2go: http://www.braindump2go.com/70-511.html (300 Q&A)